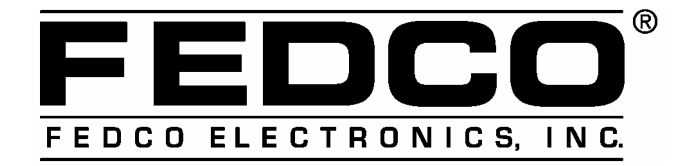

## **1363 Capital Drive - Fond du Lac, WI 54936-1403 - U.S.A. Phone: 1-920-922-6490 Fax: 1-920-922-6750 E-Mail: info @ fedcoelectronics.com**

Procedura per risolvere il problema di non riconoscimento delle batterie serie VGP-BPS in alcuni notebook Sony.

1. Da Start, cliccare Cerca e scegliere File cartelle.

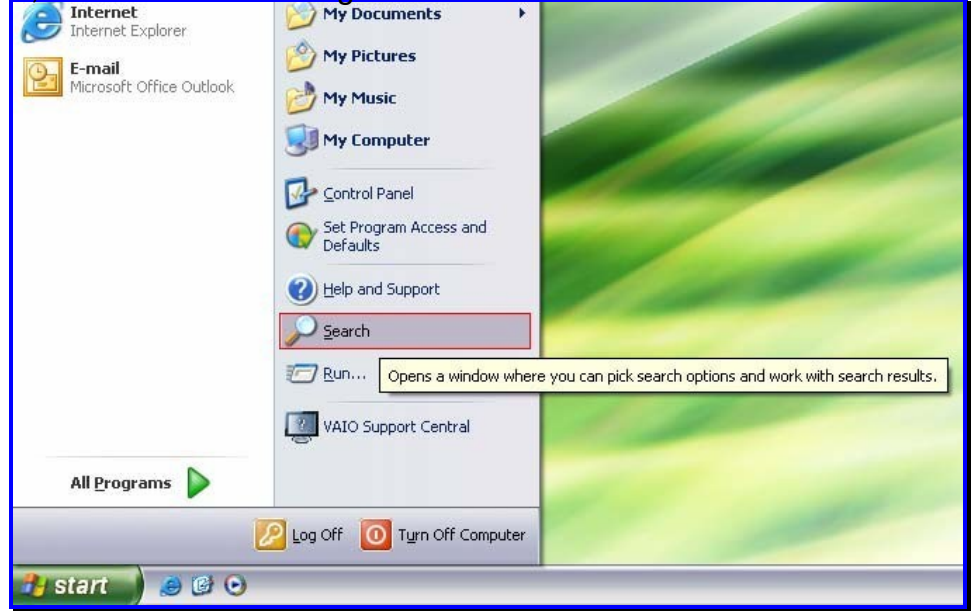

2. Selezionare "Tutti i file e le cartelle"

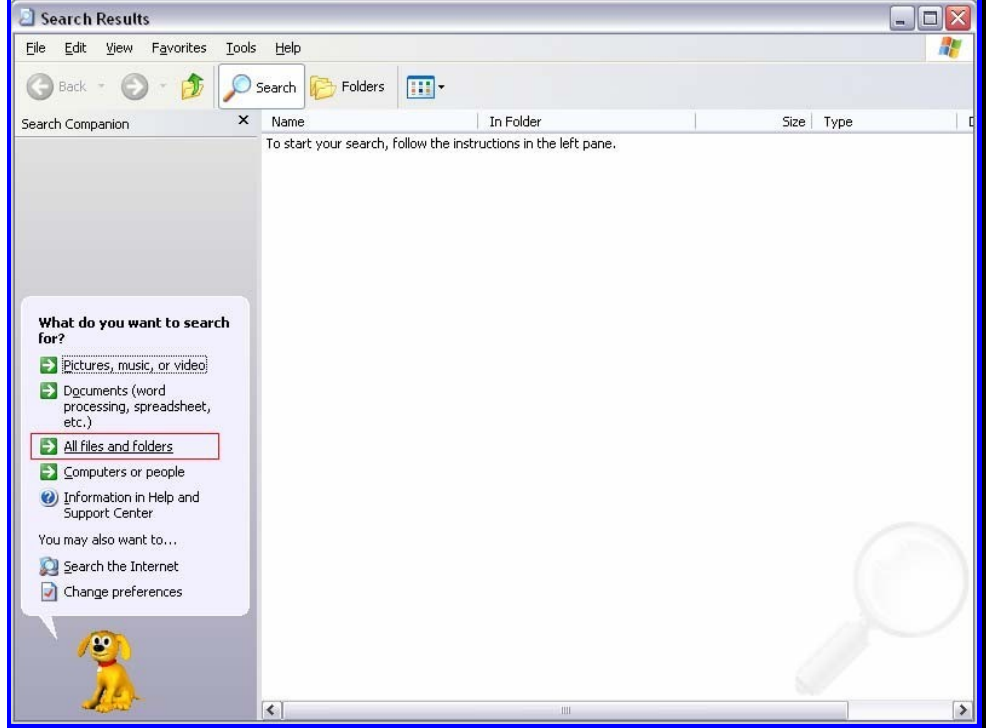

*3. In "Cerca in base a uno o tutti i seguenti criteri" scrivere isbmgr.exe*  Poi cliccare "Cerca".

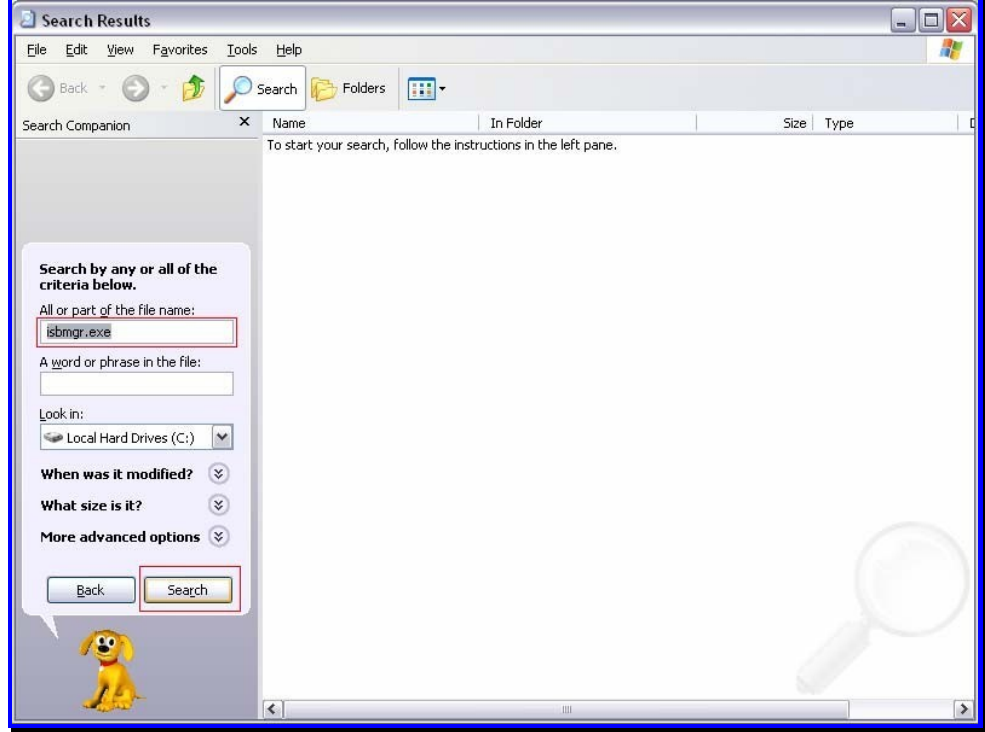

4. Completata la ricerca, cliccare col tasto destro sul file e scegliere "Rinomina".

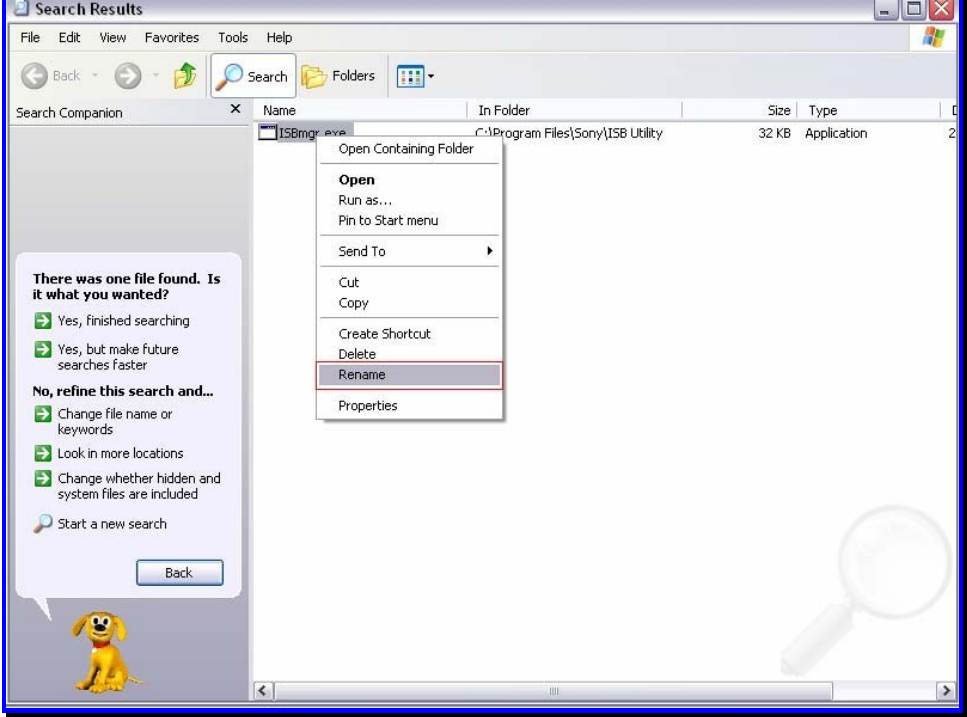

5. Rinominare il file come vgp.exe e poi riavviare il computer.

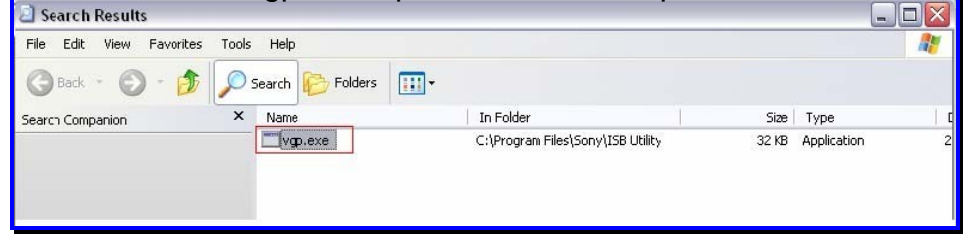